# TOMES Software User Guide

December 2018

## Introduction

This document describes the TOMES software workflow and the software modules that make each step possible. Individual descriptions of each module will include links to the module's repository on GitHub where the source code and documentation can be accessed.

# About TOMES

The *Transforming Online Mail with Embedded Semantics* (TOMES) project ran from 2015 to 2018. It was funded by the National Historical Publications and Records Commission.

The project aimed to identify email accounts of public officials with enduring value to capture, preserve, and provide access to government records.

The TOMES project partners included the Kansas State Historical Society, the Utah State Archives, and the State Archives of North Carolina.

The official project page can be accessed online at https://www.ncdcr.gov/resources/recordsmanagement/tomes.

#### Software Workflow and Overview

The TOMES software addresses the software deliverable portion of the TOMES project.

The goals of the software are to implement the project software workflow that consists of following steps:

- 1. PST conversion to EML
- 2. EML or MBOX conversion to EAXS (Email Account XML Schema)
- 3. EAXS conversion to a "tagged" EAXS file
- 4. Creation of an Archival Information Package (AIP) consisting of source account files, their derivates (EAXS, etc.), and basic METS files

*All TOMES software is experimental. The user assumes all risk. The use of preservation master files in conjunction with the software is not recommended. Use copies instead.*

#### EAXS

EAXS is an XML schema designed to store XML‐encoded message and attachment data for a single email account. The schema was developed by the State Archives of North Carolina and the Smithsonian Institution Archives circa 2008 for the *Electronic Mail Capture and Preservation Grant* (EMCAP).

The EAXS schema currently resides at the tomes-eaxs GitHub repository.

#### Tagged EAXS

A tagged EAXS file is a variation of EAXS developed specifically for the TOMES project.

A tagged EAXS file serves to store an additional, semantic version of each email message found within the source EAXS. This semantic version of the message is XML‐encoded and contains markup to denote named entities found within the message by Named Entity Recognition (NER) software.

Types of named entities include persons, places, and organizations. Additionally, entities may include markings for Personally Identifiable Information (PII) and other government‐centric entity patterns developed by the project members. All entities created for the project are notated in an *entity dictionary*.

More information on the semantic version of messages inside tagged EAXS files can be found in the documentation at the tomes-tagger GitHub repository.

#### Entity Dictionaries

Entity dictionaries are files contains pattern matching syntax for custom named entities. These patterns are used by NER software while creating tagged EAXS files.

The entity dictionary created by the project team, *TOMES\_Entity\_Dictionary.xlsx*, can be found within the tomes‐project GitHub repository.

#### Software Workflow Modules

The TOMES software workflow is implemented by individual modules developed for the project.

Each module has its own GitHub repository that contains documentation outlining the module's purpose, installation instructions, and usage examples. All modules can be executed as command line scripts or as native Python libraries.

The modules are listed below to match the workflow steps:

- 1. TOMES PST Extractor: converts PST to EML
- 2. TOMES DarcMail: converts EML or MBOX to EAXS
- 3. TOMES Entities: converts Microsoft Excel files to a valid entity dictionary file
- 4. TOMES Tagger: converts EAXS to a tagged EAXS file
- 5. TOMES Packager: creates an AIP structure consisting of source and derivative files as well as basic METS files

Users wanting to create a custom entity dictionary must reference the documentation for the **TOMES Entities** module. It should be noted that creating advanced pattern matching syntax for an entity dictionary requires knowledge of regular expressions.

The **TOMES Packager** documentation contains information on how advanced users can customize METS output. This is recommended only for users with expertise in XML and METS as well as programming knowledge.

#### TOMES Software Usage

The remainder of this document covers usage of the TOMES software, specifically:

- 1) Installation and Command Line Usage of Individual Modules
- 2) Sample Account Project
	- a. Starting with a sample PST file, this sample project will use the TOMES software to create a TOMES AIP consisting of the source PST and derivate data: an EML folder, EAXS and tagged EAXS files, and METS files.
- 3) TOMES Docker
	- a. Recommended only for interested Linux users familiar with Docker and web servers, this section covers a web-interface to the TOMES software used for in-project account processing by the State Archives of North Carolina.

### Installation and Command Line Usage of Individual Modules

Command line usage of TOMES software requires proficiency with the command line and PowerShell (Windows) or Bash (Mac/Linux). Prior knowledge of installing Python 3 and using the Python package manager "pip" will be extremely helpful.

This section will assume the user has Windows, therefore absolute folder paths will use a Windows‐style of notation.

#### *Create a TOMES folder*

To start, create a folder in which to download ZIP files of the TOMES software modules, e.g. "C:\TOMES".

#### *Download and Extract Module ZIP files*

Download the following applications as ZIP files from the following GitHub repositories:

- 1. TOMES PST Extractor
- 2. TOMES DarcMail
- 3. TOMES Entities
- 4. TOMES Tagger
- 5. TOMES Packager

Extract each ZIP file directly into "C:\TOMES". For example, when you unzip **TOMES PST Extractor** and extract it to "C:\TOMES" you should have a folder called "C:\TOMES\tomes‐pst‐extractor‐master". Inside this folder should be subfolders named "docs", "tests" and "tomes\_pst\_extractor" as well as some files.

#### *Install Modules*

Each module folder contains a "docs/documentation.md" file. This file can be read in a text editor or online at the corresponding GitHub repository page.

For each module, read the corresponding documentation file and install the software as indicated. Some modules will be easier to install than others given the difference in dependencies.

#### *Run Sample Commands*

Each documentation file also demonstrates how to use the software from the command line and how to view the "help" strings for each module with the "‐h" flag. The help strings for each module display a sample command.

For each module, run all sample commands referenced by the help strings and view the resulting data files and folders.

## Sample Account Project

After installing the TOMES software modules and developing familiarity with the sample commands, the individual modules can be used in sequence to complete a sample project.

This sample project will perform the following workflow:

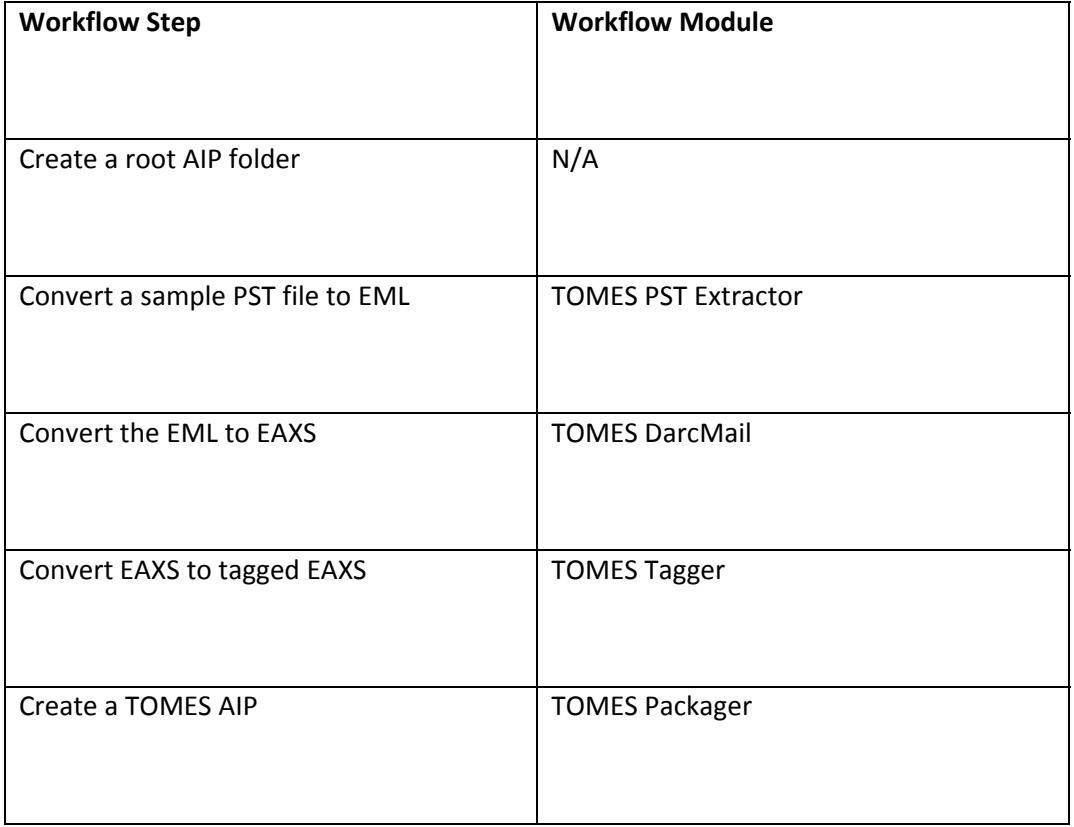

Note that the **TOMES Entities** module will not be used. The sample project will use the entity dictionary already created for the TOMES project.

# *Create a root AIP folder*

Create a root project folder called "sample\_account":

PS C:\TOMES> mkdir sample\_account

Now, create subfolders within the "sample\_account" directory:

PS C:\TOMES> mkdir sample\_account/pst

PS C:\TOMES> mkdir sample\_account/mime

PS C:\TOMES> mkdir sample\_account/eaxs

These subfolders comply with the AIP structure imposed by the **TOMES Packager** module.

#### *Convert a sample PST file to EML*

First, copy a sample PST file into the "pst" subfolder:

PS C:\TOMES> cp tomes-pst-extractor-master/tests/sample\_files/sample.pst sample\_account/pst

Finally, convert the PST file to an EML:

PS C:\TOMES> cd tomes-pst-extractor-master/tomes\_pst\_extractor

PS C:\TOMES> py ‐3 pst\_extractor.py sample\_account ../../sample\_account/pst/sample.pst ../../sample\_account/mime

The resulting EML folder, "sample\_account", is now located at "C:\TOMES\sample\_account\mime".

# *Convert the EML to EAXS*

Convert the EML to EAXS:

PS C:\TOMES\tomes‐pst‐extractor‐master\tomes\_pst\_extractor> cd ../..

PS C:\TOMES> cd tomes‐darcmail‐master/tomes\_darcmail

PS C:\TOMES\tomes‐darcmail‐master\tomes\_darcmail> py ‐3 darcmail.py sample\_account ../../sample\_account/mime ../../sample\_account

The resulting EAXS data is now located at "C:\TOMES\sample\_account\eaxs\sample\_account".

#### *Convert EAXS to tagged EAXS*

First, start the Stanford CoreNLP server by double-clicking the startup file "C:\TOMES\tomes-taggermaster\NLP\stanford\_edu\start.bat" file. Per the documentation for **TOMES Tagger**, you must have already downloaded the CoreNLP software for the startup file to work.

Finally, create a tagged version of the EAXS file:

PS C:\TOMES\tomes-darcmail-master\tomes\_darcmail> cd ../..

PS C:\TOMES> cd tomes-tagger-master/tomes\_tagger

PS C:\TOMES\tomes-tagger-master\tomes\_tagger> py -3 tagger.py

../../sample\_account/eaxs/sample\_account/eaxs\_xml/sample\_account.xml

../../sample\_account/eaxs/sample\_account/eaxs\_xml/sample\_account\_\_tagged.xml

The resulting tagged EAXS file, "sample\_account\_\_tagged.xml", is now located in "C:\TOMES\sample\_account\eaxs\sample\_account\eaxs\_xml".

*Create a TOMES AIP* Create a TOMES AIP: PS C:\TOMES\tomes-tagger-master\tomes\_tagger> cd ../..

PS C:\TOMES> cd tomes‐packager‐master/tomes\_packager

PS C:\TOMES\tomes‐packager‐master\tomes\_packager> py ‐3 .\packager.py sample\_account ../.. ../..

METS files are now located in "C:\TOMES\sample\_account".

# TOMES Docker

The tomes-docker GitHub repository contains an experimental Docker-based application that provides access to an earlier subset of the TOMES project repositories as a web application.

Specifically, **TOMES Docker** provides access to earlier versions of the following:

- 1) TOMES PST Extractor
- 2) TOMES DarcMail
- 3) TOMES Tagger

The web application was used for in‐project account processing by the State Archives of North Carolina on remote servers. It is documented below to illustrate features of a potential, future graphical interface to the TOMES software. In any case, the aforementioned command line versions of the TOMES software are the most up-to-date and recommended versions.

**TOMES Docker** is not known to work with more recent versions of Docker for Windows. It is recommended only for interested Linux users familiar with Docker, web servers, and Linux file permissions. As such, Linux‐style paths will be used below.

# *Installation*

**TOMES Docker** requires the following dependencies:

- 1) Docker
- 2) Docker Compose

After installing the dependencies, download tomes-docker as a ZIP file. Unzip the file to the location of your choice.

Open a terminal in the "run\_environments" subfolder and enter the following command:

\$ docker‐compose up

Open your browser to http://locahost:80/.

You should see the following screen:

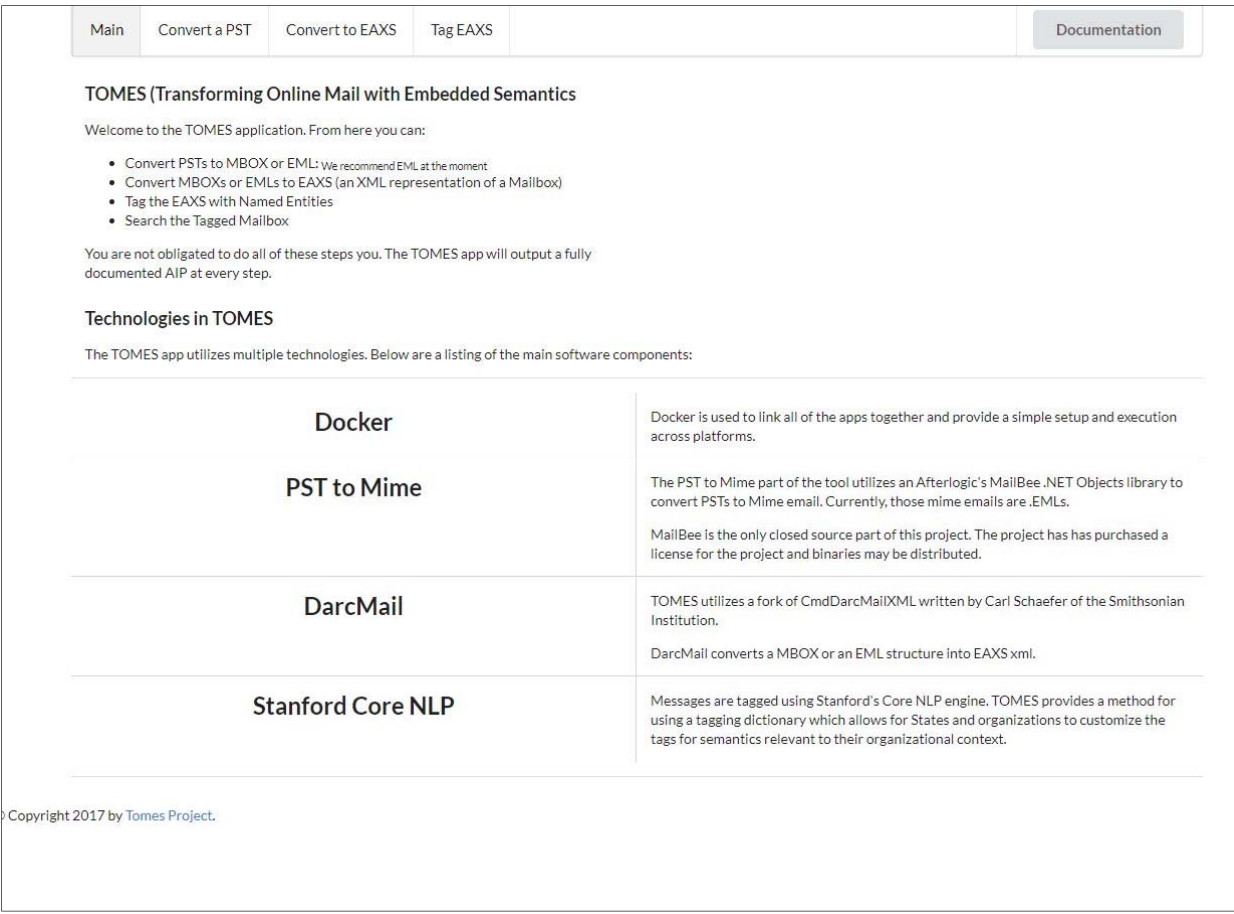

The application server can be stopped at any time by entering the following command:

\$ docker‐compose down

#### *Data Files*

Data files (PST, EAXS, etc.) are accessible to the application in your system's "/mnt/data" folder.

Source PST files must be placed in the "/mnt/data/pst" subfolder, e.g. "/mnt/data/pst/sample.pst". Likewise, source EML or MBOX folders must be placed in the "/mnt/data/mboxes" subfolder.

EAXS and tagged EAXS files created by the application will be placed in the "/mnt/data/eaxs" subfolder.

#### *PST to EML Conversion*

To convert a PST file to EML, first place a sample PST file in "/mnt/data/pst".

Now, click the web application's "Convert a PST" tab. You should see the following screen:

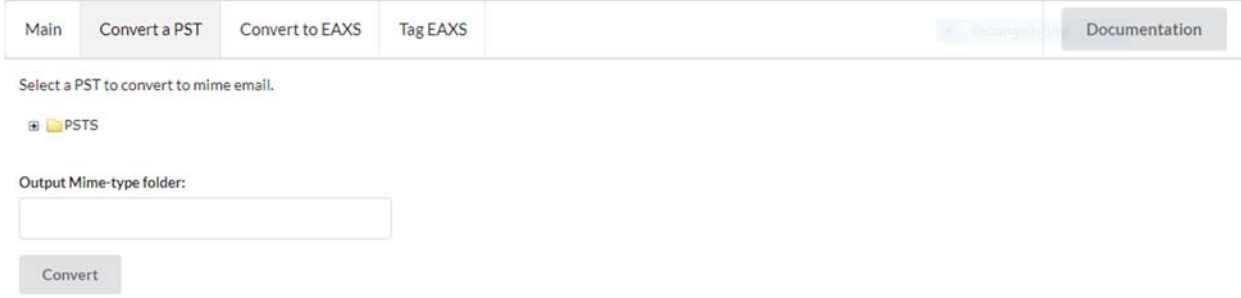

Click the "+" sign to the left of the yellow "PSTS" folder image to show a drop‐down list of available PST files within "/mnt/data/pst".

Now select the PST file to convert by clicking it. This will populate the "Output Mime‐type folder" box with a recommended output name. It needed, edit this string. Use only numbers, letters, and underscores if possible.

Finally, click the "Convert" button.

The resulting EML folder will appear as a subfolder in "/mnt/data/mboxes".

# *EML|MBOX to EAXS Conversion*

To convert an EML or MBOX folder to EAXS, first place a sample EML or MBOX folder in "/mnt/data/mboxes". Alternately, if you just converted a PST to EML (as above) an EML folder will already exist.

Now, click the web application's "Convert to EAXS" tab. You should see the following screen:

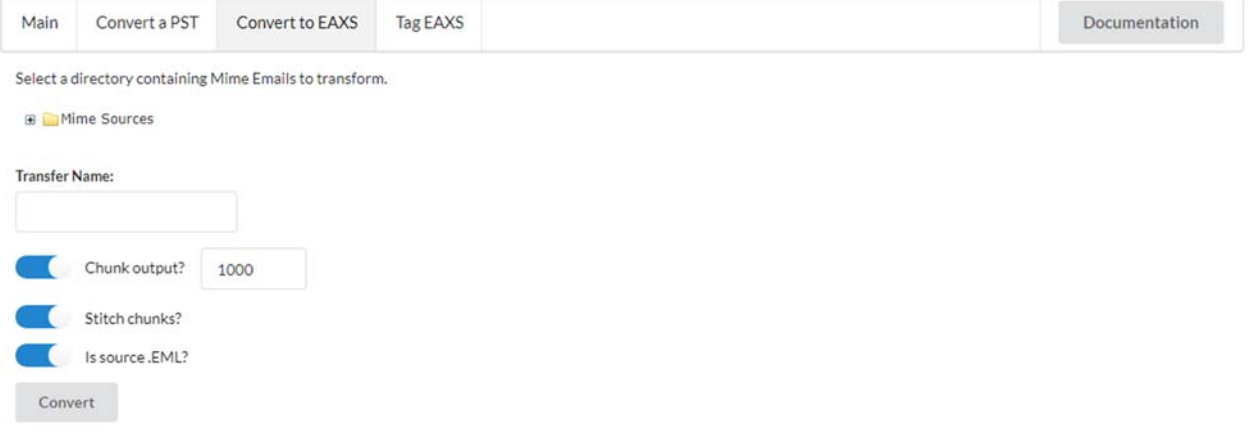

Click the "+" sign to the left of the yellow "Mime Sources" folder image to show a drop‐down list of available EML or MBOX folders within "/mnt/data/mboxes".

Now select the EML or MBOX folder to convert by clicking it. This will populate the "Output Mime‐type folder" box with a recommended output name.

If the source folder is an MBOX, toggle the "Is source EML?" box to the off position. The other toggle boxes should remain in their original position regardless of source type.

Finally, click the "Convert" button.

The resulting EAXS data will appear in a subfolder in "/mnt/data/eaxs".

# *EAXS to tagged EAXS Conversion*

After creating EAXS data, click the web application's "Tag EAXS" tab. You should see the following screen:

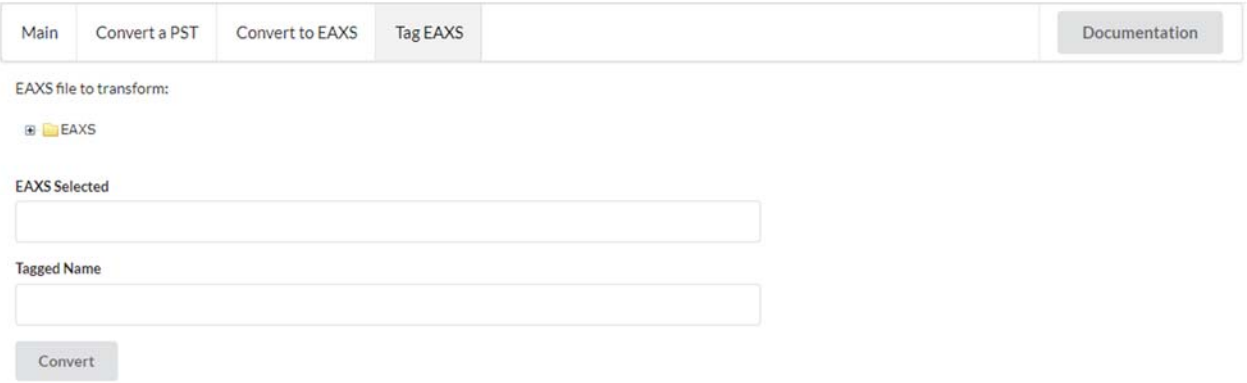

Click the "+" sign to the left of the yellow "EAXS" folder image to show a drop‐down list of available EAXS folders within "/mnt/data/eaxs".

Now select the EAXS to convert by clicking it. This will populate the "EAXS Selected" and "Tagged Name" boxes.

Finally, click the "Convert" button.

The resulting tagged EAXS data will appear in the original EAXS subfolder in "/mnt/data/eaxs".

# APPENDIX A: Glossary

# *PST*

The Personal Storage Table (PST) format is an open proprietary format used to store archived items and maintain offline availability. A PST file is a stand‐alone, self‐contained, binary file containing Folder Objects which hold Message Objects that may contain Attachment Objects. Products such as Microsoft Office and Office 365 provide the option to export entire accounts in PST format.

# **Source**: https://www.loc.gov/preservation/digital/formats/fdd/fdd000378.shtml

# *EML*

Electronic Mail Format (EML) files are saved in the Internet Message Format protocol. EMLs are compliant with the Internet Message RFC 2822 format and usually store each message in a single file.

# **Source**: https://www.loc.gov/preservation/digital/formats/fdd/fdd000388.shtml

# *MBOX*

MBOX is a family of related file formats holding all the messages of a folder in a single database file. Individual email messages are appended to the end of the file. Messages are stored in their original Internet Message RFC 2822 format. The four variations of MBOX are MBOXO, MBOXRD, MBOXCL, and MBOXCL2.

# **Source**: https://www.loc.gov/preservation/digital/formats/fdd/fdd000383.shtml

# *NER*

Named Entity Recognition (NER) is a form of Natural Language Processing that employs various disciplines such as computer science and linguistics to automatically label objects within machine‐ readable text. Objects may be labelled as persons, places, and organizations. NER software applications may be customized to include additional types of object labels such as Personally Identifiable Information (PII).